## KMAP による工作機械の制御(3)-モータ速度コマント

2017(H29).12.1 片柳亮二

【問題】図 1 は,モータ部,ボールねじ部,被駆動体からなるシステム である.このシステムについて,モータの回転速度フィードバックを行 い,PI 制御器により安定化を図る速度コマンド制御系を設計せよ.

 ただし,データは次の値とする.  $R = 1.0 ( \Omega = V/A), \qquad L = 0.01 (V \cdot s/A), \qquad K_{\tau} = 1.0 (N \cdot m/A),$  $K_E = 1.0$  (V·s/rad),  $J_m = 0.02$  (kg·m<sup>2</sup>),  $M_t = 500$  (kg),  $k_t$ =1.0×10<sup>8</sup>(N/m),  $c_t$ =1.0×10<sup>4</sup>(N·s/m), Q=0.003(m/rad)

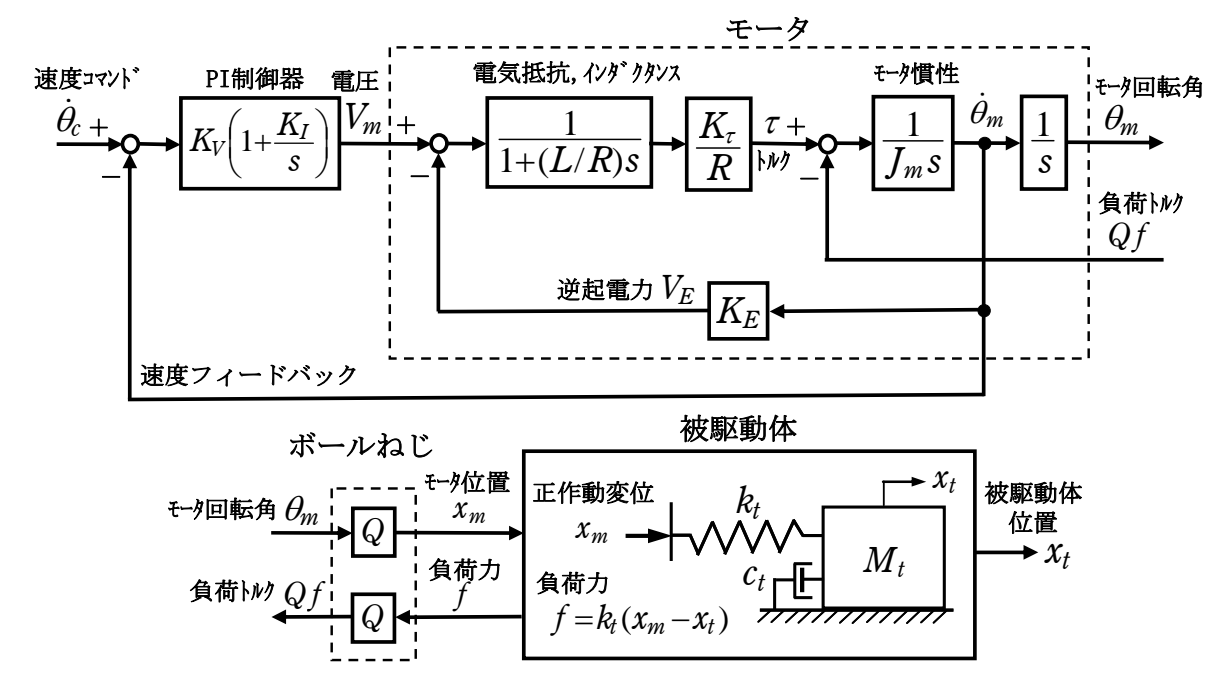

図 1 速度コマンドから被駆動体位置までのブロック図

【解】

まず,  $K_V = 1$ ,  $K_I = 0$  (比例制御のみ)の場合を KMAP で解析する.

 KMAP(バージョン 114 以降)を起動して, ①「KMAP\*\*\*解析内容選択画面」⇒"5"キーイン ②「データファイル利用方法」⇒"3"をキーイン ③「3:機械システム制御の実際の例題」⇒"4"キーイン 例題のインプットデータ ⇒ EIGE.MEC.PRB5.3-1.DAT

 ④「新しいファイル名入力してください」と表示されるので,以下, 次のようにキーイン

0 0 1

これで解析計算が実行されて,フィードバックゲインおよび安定解析結 果が次のように表示される.

```
********(フィードバック前の極チェック)********** 
**************** POLES **************** 
POLES( 6), EIVMAX= 0.100D+03 
  N REAL IMAG 
  1 -0.10000000D+03 0.00000000D+00 
  2 0.00000000D+00 0.00000000D+00 
  3 0.00000000D+00 0.00000000D+00 
  4 0.00000000D+00 0.00000000D+00 
  5 0.00000000D+00 0.00000000D+00 
  6 0.00000000D+00 0.00000000D+00 
************************************************ 
(以下の解析結果はインプットデータの制御則による) 
***** POLES AND ZEROS *****
 POLES( 6), EIVMAX= 0.4968D+03 
  N REAL IMAG 
  1 -0.51576163D+02 -0.76213635D+02 [ 0.5605E+00, 0.9203E+02] 
  2 -0.51576163D+02 0.76213635D+02 周期 P(sec)= 0.8244E-01
  3 -0.84238382D+01 -0.49671173D+03 [ 0.1696E-01, 0.4968E+03] 
  4 -0.84238382D+01 0.49671173D+03 周期 P(sec)= 0.1265E-01
  5 0.00000000D+00 0.00000000D+00 
  6 0.00000000D+00 0.00000000D+00 
 ZEROS( 1), II/JJ= 4/ 1, G= 0.3000D+07 
  N REAL IMAG 
  1 0.00000000D+00 0.00000000D+00 
***** POLES AND ZEROS *****
 POLES( 6), EIVMAX= 0.4958D+03 
  N REAL IMAG 
  1 -0.51711010D+02 -0.41946811D+02 [ 0.7766E+00, 0.6659E+02] 
  2 -0.51711010D+02 0.41946811D+02 周期 P(sec)= 0.1498E+00
  3 -0.82889910D+01 -0.49576527D+03 [ 0.1672E-01, 0.4958E+03] 
  4 -0.82889910D+01 0.49576527D+03 周期 P(sec)= 0.1267E-01
  5 0.00000000D+00 0.00000000D+00 
  6 0.00000000D+00 0.00000000D+00 
ZEROS(4), I1/JJ= 1/4, G=-0.5000D+04
  N REAL IMAG 
  1 -0.10000000D+02 -0.44710178D+03 [ 0.2236E-01, 0.4472E+03] 
  2 -0.10000000D+02 0.44710178D+03 
  3 0.00000000D+00 0.00000000D+00 
  4 0.00000000D+00 0.00000000D+00 
----------------------------------------------------------------- 
     周波数 ゲイン余裕 位相余裕 
----------------------------------------------------------------- 
ゲイン余裕最小値=900.00000 (dB), 位相余裕最小値=900.00000 (deg)
```
この画面を消すと,次の「解析結果の表示」の画面になる.

-----------------------------------------------------------------

2

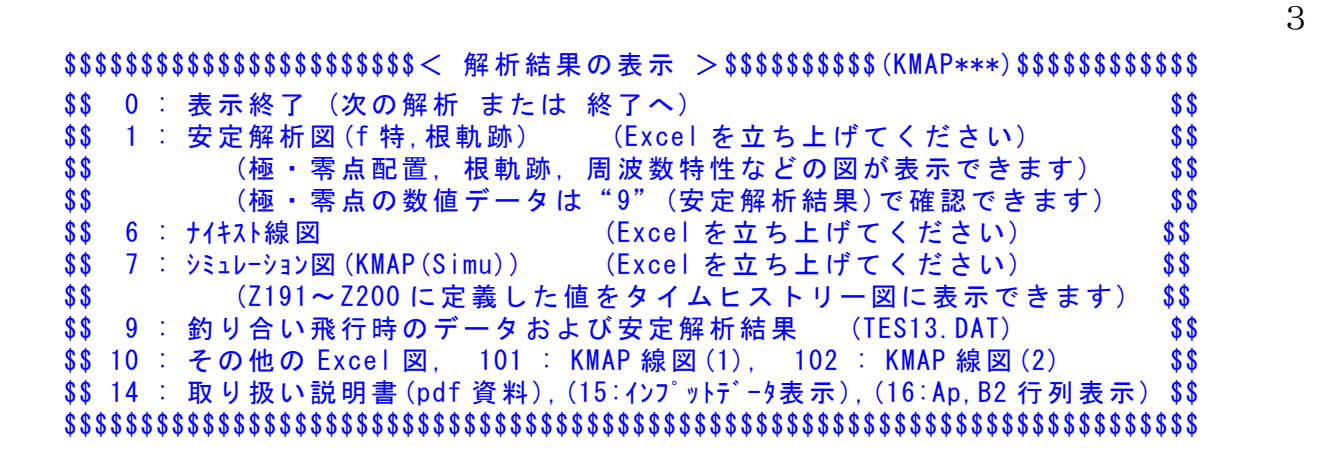

ここで, 「1」および「7]とキーインすると,根軌跡およびステップ応答が 次のように Excel で表示することができる.

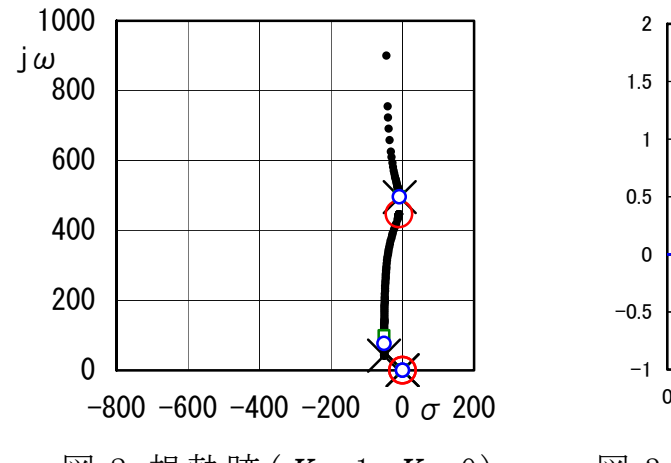

(電圧ラインのゲイン変化) (EIGE.MEC.PRB5.3-1.DAT)

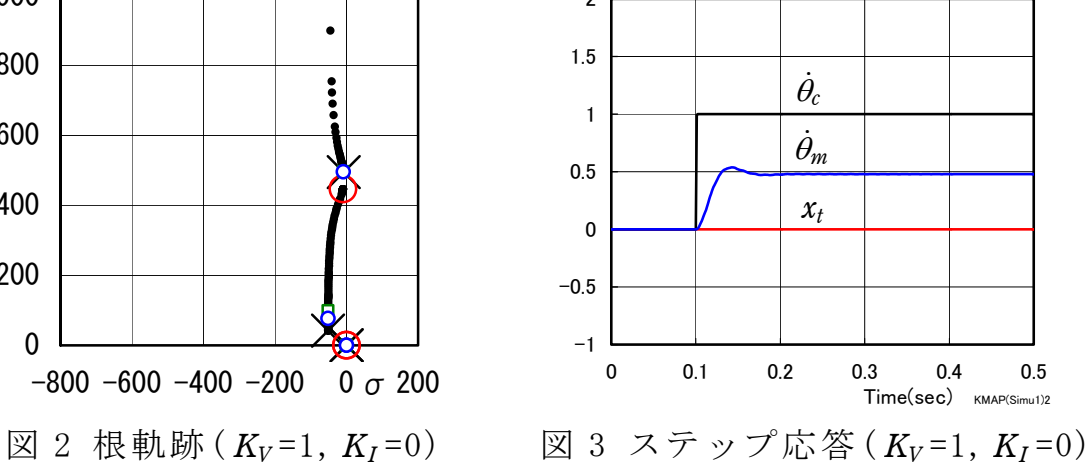

図2は、図1の制御系の電圧ラインのゲインを変化させた場合の根軌 **跡である. ゲイン1倍(青い○印)では安定であるが, 約 500(rad/s)の固** 有振動モードが生じている.速度コマンド $\dot{\theta}_c$ を入力とするステップ応答 を図 3 に示すが,  $\dot{\theta}_c$ ステップ入力に対して $\dot{\theta}_m$ の応答は大きな定常偏差を 持つことがわかる.

次に,制御器に積分を考慮してみる. いま, *K<sub>V</sub>*=1, *K<sub>I</sub>*=50 とした場合 を KMAP で解析する.

KMAP(バージョン 114 以降)を起動して,

- ①「KMAP\*\*\*解析内容選択画面」⇒"5"キーイン
- ②「データファイル利用方法」⇒"3"をキーイン
- ③「3:機械システム制御の実際の例題」⇒"5"キーイン 例題のインプットデータ ⇒ EIGE.MEC.PRB5.3-1B.DAT

 ④「新しいファイル名入力してください」と表示されるので,以下, 次のようにキーイン

0 0 1

これで解析計算が実行されて,フィードバックゲインおよび安定解析結 果が次のように表示される.

\*\*\*\*\*\*\*\*(フィードバック前の極チェック)\*\*\*\*\*\*\*\*\*\* \*\*\*\*\*\*\*\*\*\*\*\*\*\*\*\* POLES \*\*\*\*\*\*\*\*\*\*\*\*\*\*\*\* POLES( 6), EIVMAX= 0.100D+03 N REAL IMAG 1 -0.10000000D+03 0.00000000D+00 2 0.00000000D+00 0.00000000D+00 3 0.00000000D+00 0.00000000D+00 4 0.00000000D+00 0.00000000D+00 5 0.00000000D+00 0.00000000D+00 6 0.00000000D+00 0.00000000D+00 \*\*\*\*\*\*\*\*\*\*\*\*\*\*\*\*\*\*\*\*\*\*\*\*\*\*\*\*\*\*\*\*\*\*\*\*\*\*\*\*\*\*\*\*\*\*\*\* (以下の解析結果はインプットデータの制御則による) \*\*\*\*\* POLES AND ZEROS \*\*\*\*\* POLES( 6), EIVMAX= 0.4968D+03 N REAL IMAG 1 -0.35221175D+02 -0.70117661D+02 [ 0.4489E+00, 0.7847E+02] 2 -0.35221175D+02 0.70117661D+02 周期 P(sec)= 0.8961E−01  $3 -0.32903897D+02 0.0000000D+00$  4 -0.83268772D+01 -0.49672398D+03 [ 0.1676E-01, 0.4968E+03] 5 -0.83268772D+01 0.49672398D+03 周期 P(sec)= 0.1265E-01 6 0.00000000D+00 0.00000000D+00 ZEROS( 1),  $I1/JJ= 4/ 1$ ,  $G= 0.3000D+07$  N REAL IMAG 1 -0.50000000D+02 0.00000000D+00 \*\*\*\*\* POLES AND ZEROS \*\*\*\*\* POLES( 6), EIVMAX= 0.4958D+03 N REAL IMAG 1 -0.51711010D+02 -0.41946811D+02 [ 0.7766E+00, 0.6659E+02] 2 -0.51711010D+02 0.41946811D+02 周期 P(sec)= 0.1498E+00 3 -0.82889910D+01 -0.49576527D+03 [ 0.1672E-01, 0.4958E+03] 4 -0.82889910D+01 0.49576527D+03 周期 P(sec)= 0.1267E-01 5 0.00000000D+00 0.00000000D+00 6 0.00000000D+00 0.00000000D+00 ZEROS( $4$ ), II/JJ= 1/ 4, G=-0.5000D+04 N REAL IMAG 1 -0.50000000D+02 0.00000000D+00 2 -0.10000000D+02 -0.44710178D+03 [ 0.2236E-01, 0.4472E+03] 3 -0.10000000D+02 0.44710178D+03 4 0.00000000D+00 0.00000000D+00 ----------------------------------------------------------------- 周波数 ゲイン余裕 位相余裕 52.50000 (rad/s) (1) 64.18358 (deg) ----------------------------------------------------------------- ゲイン余裕最小値=900.00000 (dB), 位相余裕最小値= 64.18358 (deg) -----------------------------------------------------------------

この画面を消すと,次の「解析結果の表示」の画面になる.

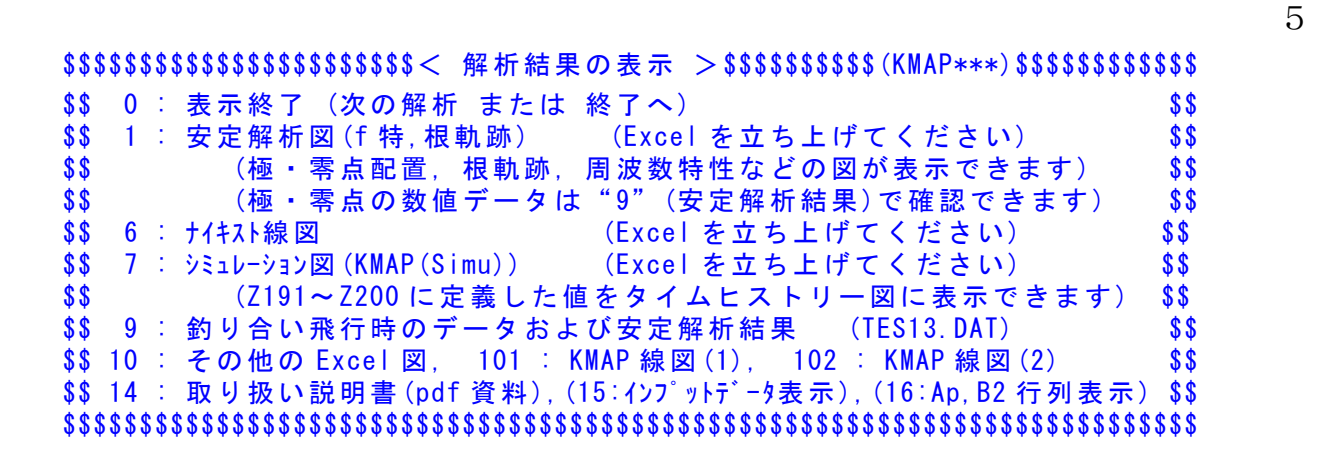

ここで,「 1」および [7]とキーインすると,根軌跡およびステップ応答が 次のように Excel で表示することができる.

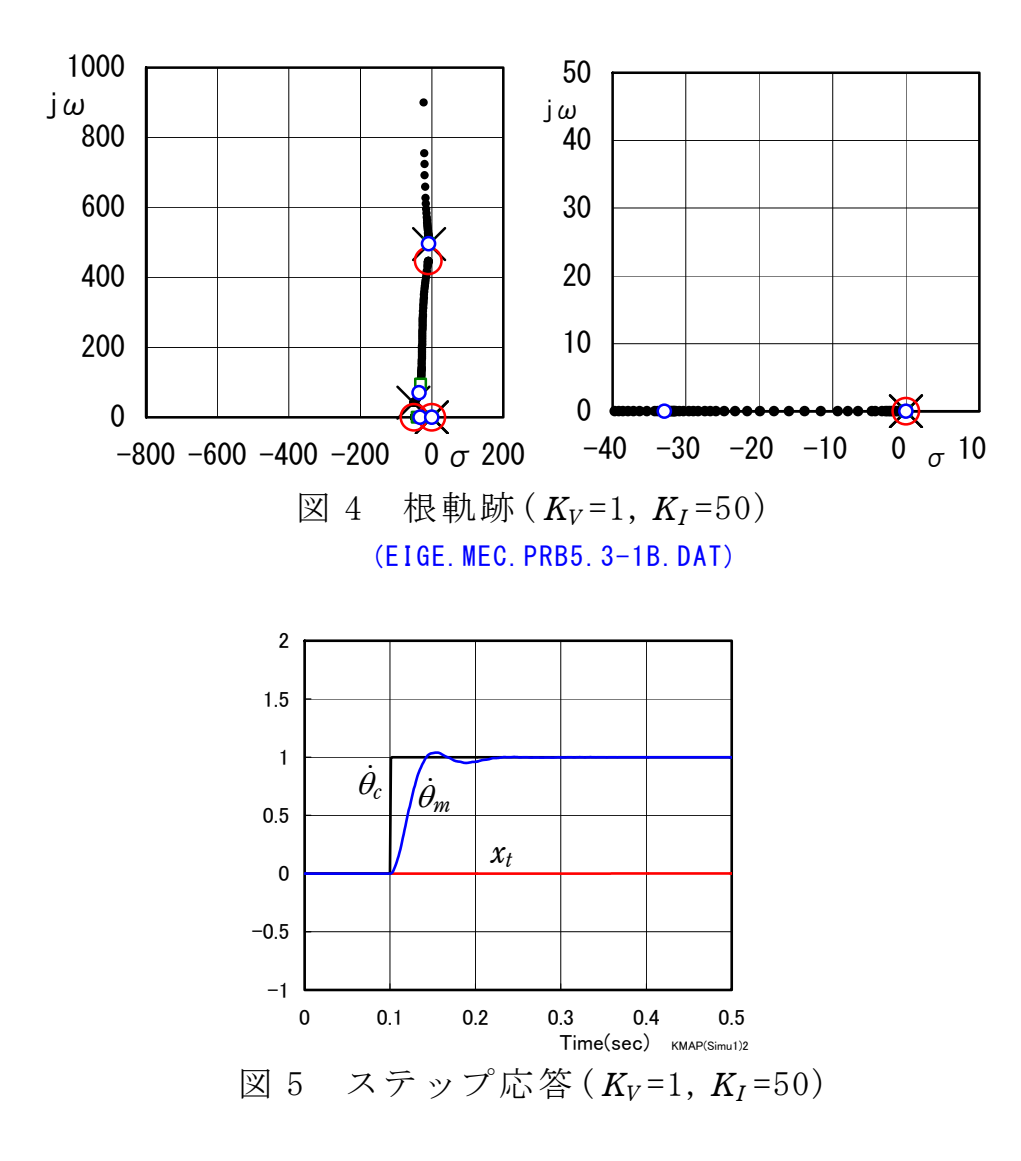

図5の結果から,制御器に積分を考慮することにより  $\dot{\theta}_m$ の定常値特性が 改善されていることがわかる.

このケースのインプットデータは次のようである.

(同様な問題では,例題ファイルをコピー利用して,数値を変更して解析 を行っていくとミスを防ぐことができる)

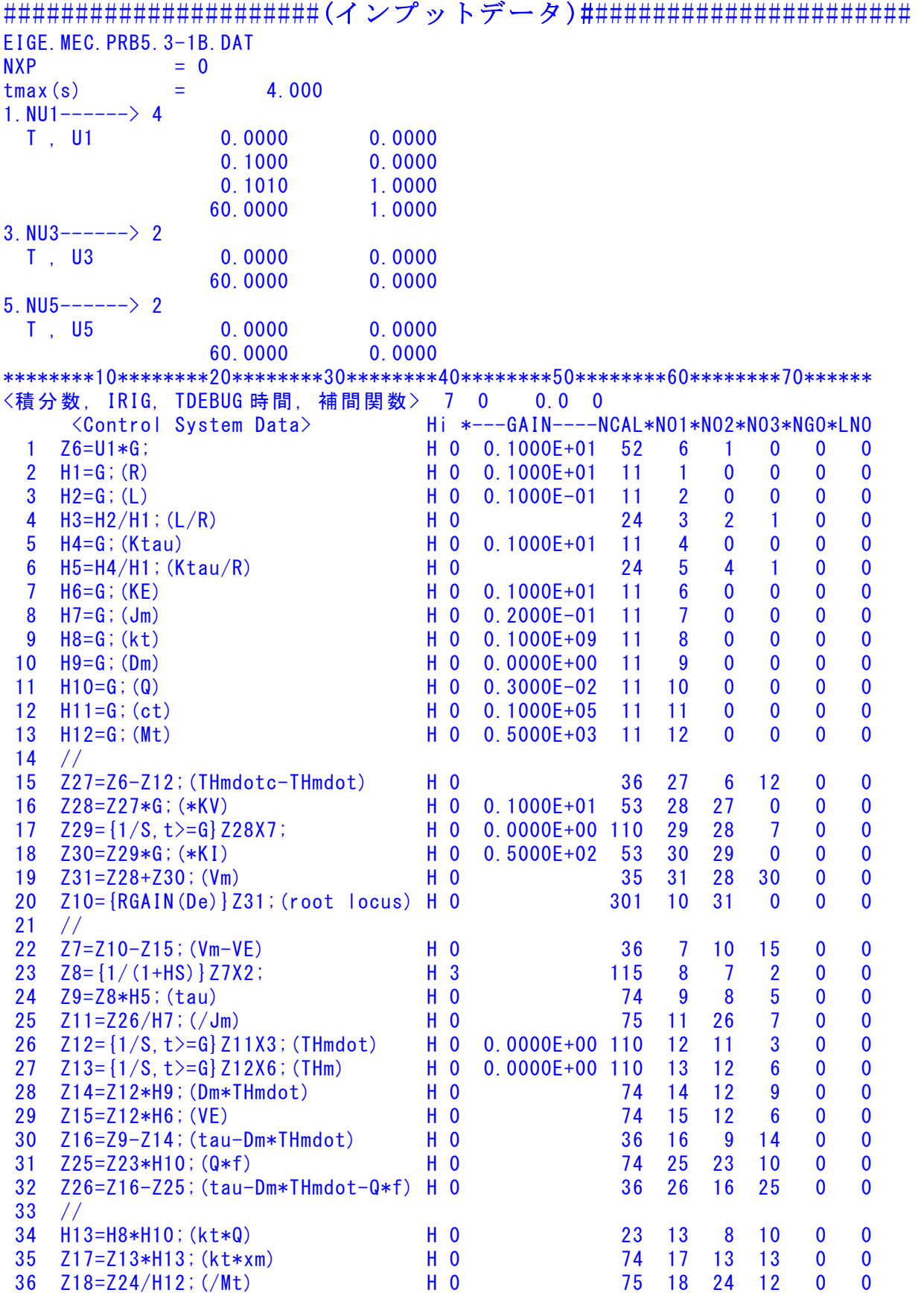

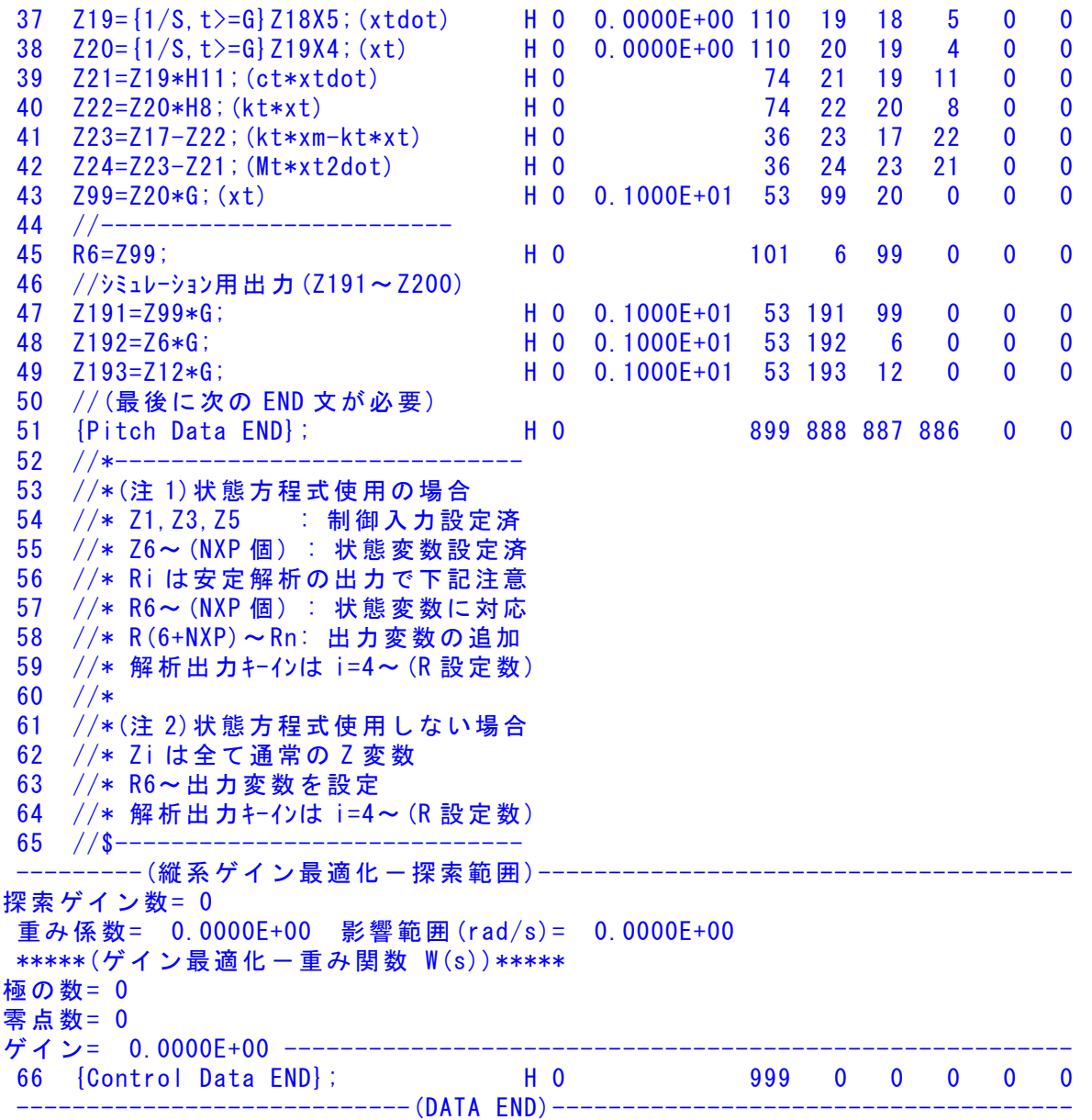

このインプットデータの制御則部は,「解析結果の表示」画面で「 101」 とキーインすると、次の KMAP 線図で確認できる.

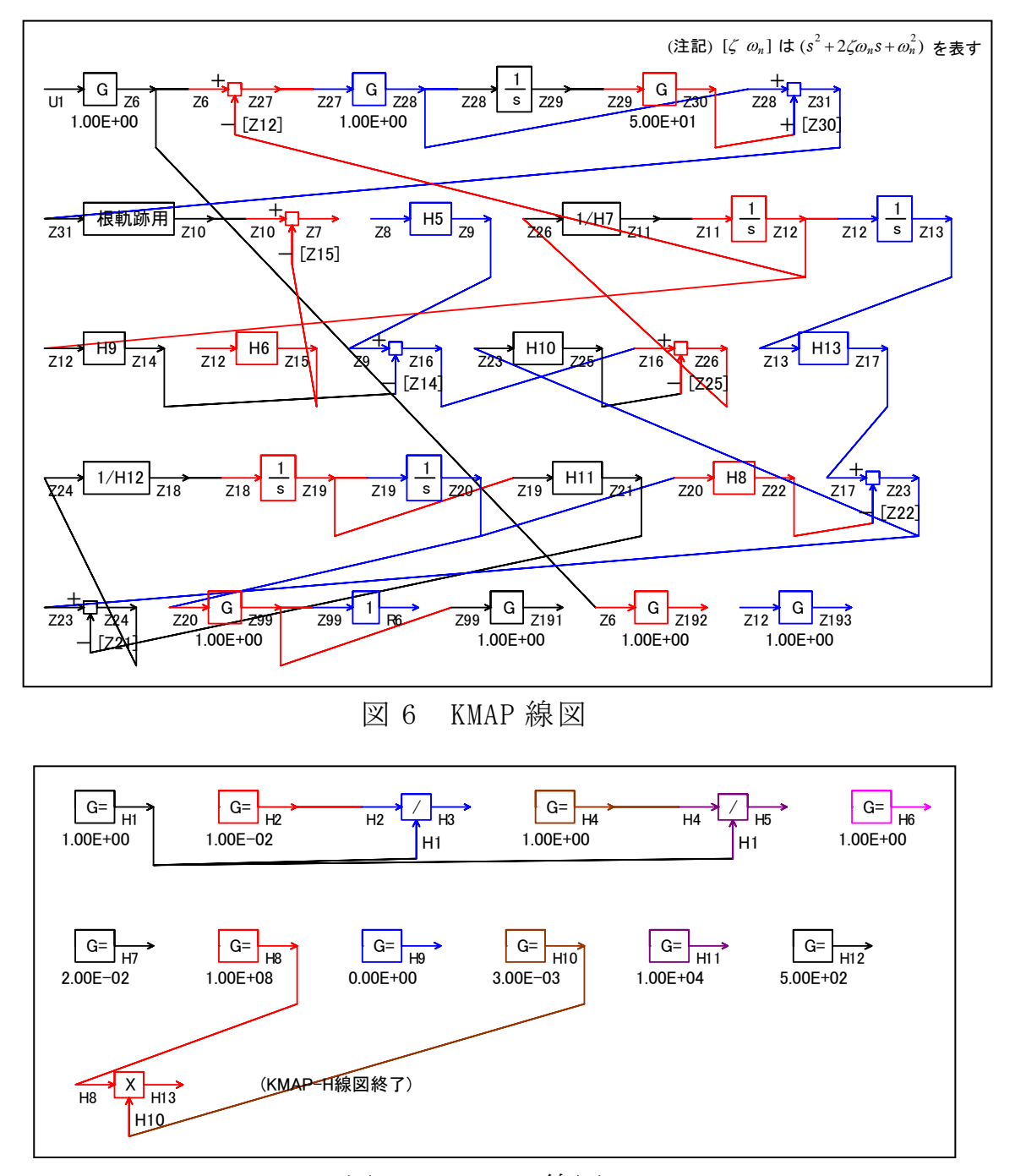

図 7 KMAP-H 線図

 図 6 の KMAP 線図は,インプットデータの制御則部をそのデータ順に図 にしたもので,信号の流れにミスがないか確認するのに便利である.

 また,図 7 の KMAP-H 線図は,計算に用いられる中間変数 H についての 信号の流れを図にしたものである.

(参考図書)

- 1) 片柳亮二:初学者のためのKMAP入門,産業図書,2012.
- 2) 片柳亮二:機械システム制御の実際-航空機,ロボット,工作機械, 自動車,船および水中ビークル,産業図書,2013.
- 3) <http://r-katayanagi.air-nifty.com/>

以上